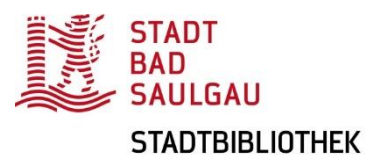

## Verlängerung des Bibliotheksausweises über den Online-Katalog Lissy

Einen abgelaufenen Bibliotheksausweis können Sie ganz einfach unabhängig von den Öffnungszeiten der Stadtbibliothek von Zuhause aus verlängern.

1. Öffnen Sie den Online-Katalog LISSY [\(https://lissy.bad-saulgau.de/\)](https://lissy.bad-saulgau.de/). Dort können Sie sich in Ihrem Bibliothekskonto anmelden.

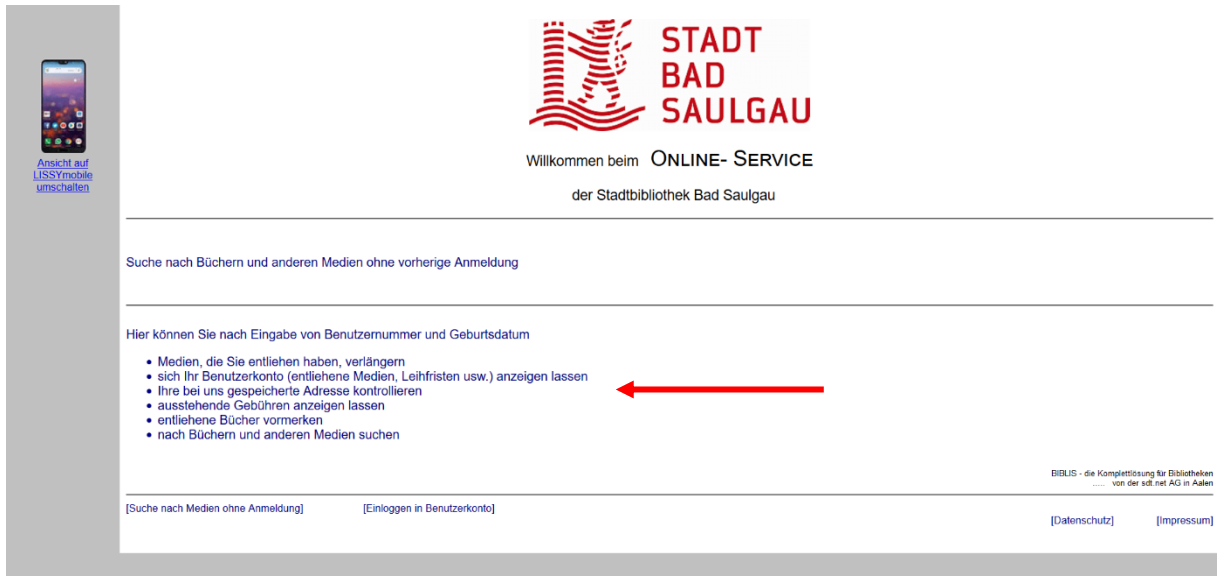

2. Geben Sie dazu die Nummer Ihres Bibliotheksausweises sowie Ihr Passwort ein. Dieses ist, sofern Sie kein eigenes vergeben haben, Ihr Geburtsdatum.

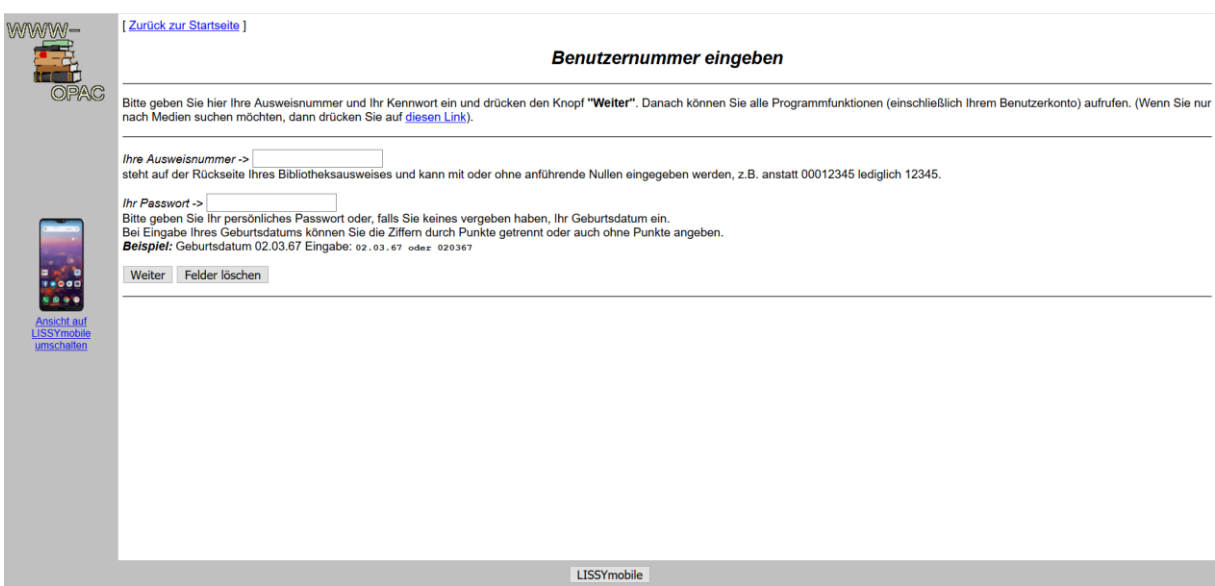

3. Unter "Adresse" haben Sie nun die Möglichkeit, Ihren Bibliotheksausweis zu verlängern. Klicken Sie dazu auf "Tarifverlängerung bzw. -wechsel".

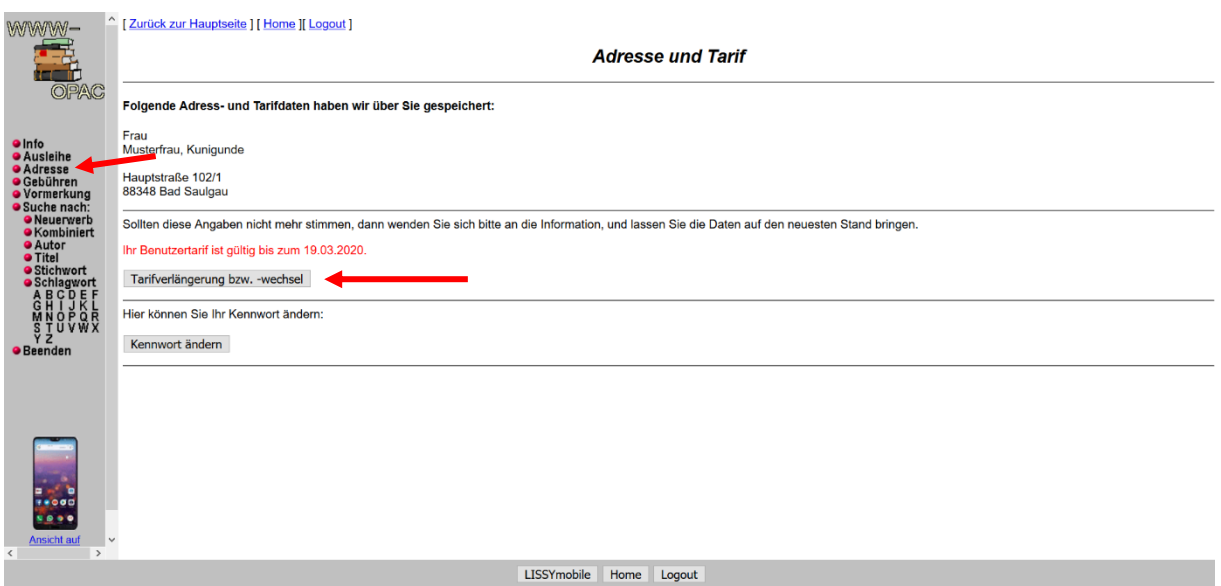

4. Sie haben nun die Möglichkeit, sich zwischen den beiden Jahresgebühren zu entscheiden: Mit dem Basic-Ausweis können für 15 € alle Medien außer DVDs, Musik-CDs und Konsolenspiele ausgeliehen werden.

Der Standard-Ausweis, mit dem uneingeschränkt alle Medien der Stadtbibliothek entliehen werden können, kostet 20 € im Jahr.

Die Onleihe kann mit beiden Ausweisen genutzt werden.

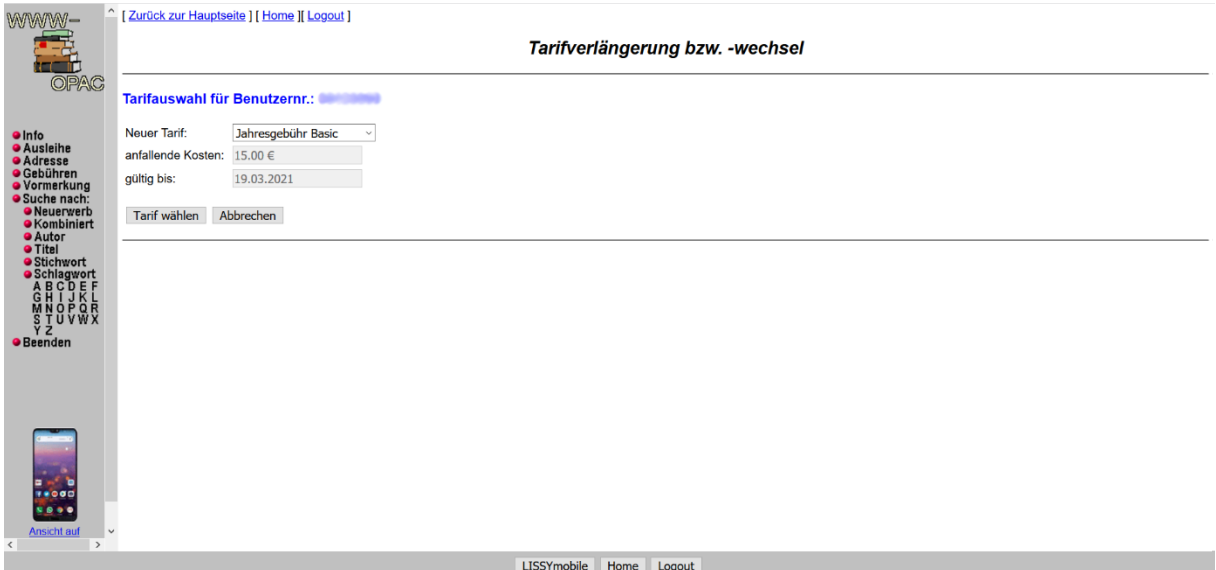

5. Mit einem Klick auf "Tarif bestätigen" erhalten Sie noch einmal eine Übersicht über die gewählte Jahresgebühr.

Sie möchten sich doch für die andere Jahresgebühr entscheiden? Dann klicken Sie auf "zurück zur Auswahl".

Sie möchten die gewählte Jahresgebühr? Dann bestätigen Sie dies abschließend mit einem Klick auf "Tarif bestätigen".

Ihr Bibliotheksausweis ist ab sofort wieder gültig und kann gleich genutzt werden.

Die offene Jahresgebühr bezahlen Sie bitte bar vor Ort in der Stadtbibliothek.

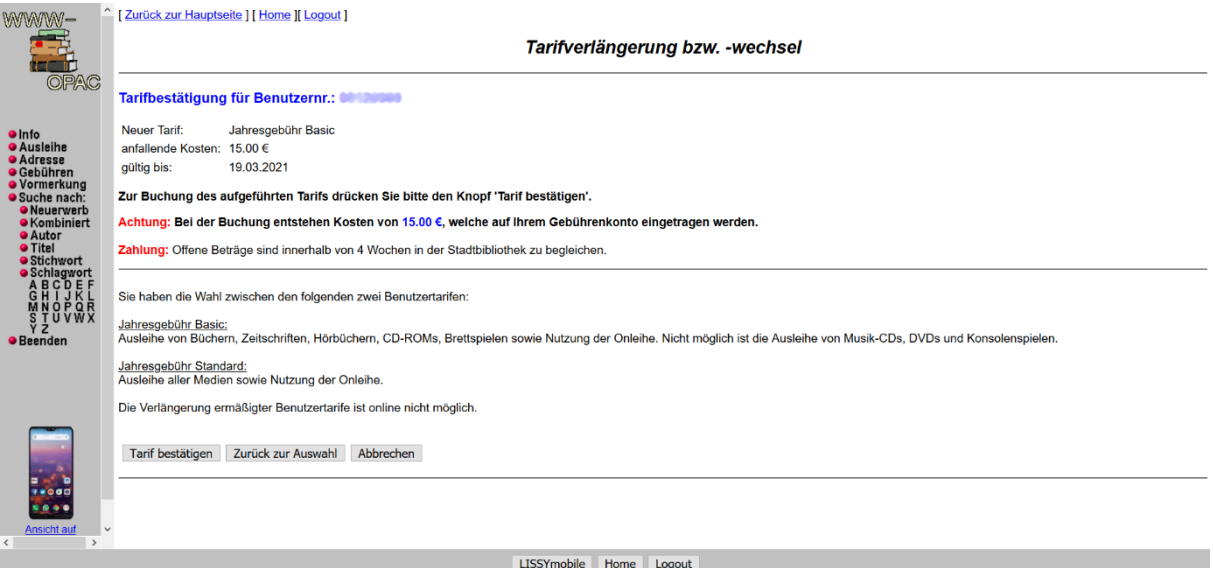